## Searching ClinicalTrials.gov

This doc describes how to use Boolean search to retrieve records from ClinicalTrials.gov.

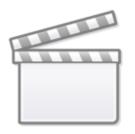

Video

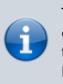

To perform a ClinicalTrials.gov search into your nest, you can either 1. Write a query from scratch, or 2. Copy and paste the query from a search in ClinicalTrials.gov. Guidance for both options is given below.

## How to write a ClinicalTrials.gov query

Use AND/OR/NOT, in combination with keywords to narrow in on trials of interest. For example:

dizziness AND NOT exhaustion AND stroke

will retrieve trials with the word "dizziness" and "stroke" contained *somewhere* in the record: the trial title, description, interventions, conditions, or several other fields; trials with "exhaustion" mentioned anywhere will be excluded from results. Use parentheses if the logical operators become numerous and ambiguous, and use quotes if your keywords contain spaces.

To generate a more precise search than the Basic Search outlined above, use AREA to search specific fields. If you wanted to limit your search to only trials with these keywords as Conditions being studied:

# AREA[ConditionSearch]dizziness AND NOT AREA[ConditionSearch]exhaustion AND AREA[ConditionSearch]stroke

The syntax for AREA searches is simply AREA[*area name*]*search*. Common area names include:

- **BasicSearch:** This is the default, when no AREA is specified. It searches all of the common fields within trials
- ConditionSearch: Searches indexed conditions, condition MeSH terms, the title, and keywords
- InterventionSearch: Searches indexed interventions, intervention MeSH terms, arm labels,

keywords, and more

- OutcomeSearch: Searches all outcome fields registered (Primary, Secondary, and Other)
- TitleSearch: Searches the trial name & acronym

In action, here's a search for trials assessing mortality of stroke patients treated with the Trevo device:

AREA[ConditionSearch]stroke AND AREA[InterventionSearch]Trevo AND
AREA[OutcomeSearch]mortality

## **Testing your Search Before Running**

You may wish to inspect the quality or volume of results retrieved prior to running an API Import on Nested Knowledge. To test your search, copy paste the search string:

- For https://www.clinicaltrials.gov: Into the "Other Terms" text input
- For https://beta.clinicaltrials.gov/: Into the "Keywords" text input

| Find a study (all fields optional)                                  |   |
|---------------------------------------------------------------------|---|
| Status 0                                                            |   |
| O Recruiting and not yet recruiting studies                         |   |
| All studies                                                         |   |
| Condition or disease (For example: breast cancer)                   |   |
|                                                                     | X |
| Other terms (For example: NCT number, drug name, investigator name) |   |
| AREA[ConditionSearch]stroke AND AREA[InterventionSearch]Trevo       | x |
| Country <b>1</b>                                                    |   |
| ~                                                                   | x |
| Search Advanced Search                                              |   |

#### AREAs

ClinicalTrials.gov publishes a full list of AREAs that may be searched & which fields are included in

that AREA here. While BasicSearch, ConditionSearch, InterventionSearch, and OutcomeSearch are most common, field-level AREAs like DesignAllocation and OverallStatus may be useful for certain review types or protocols. For example, to retrieve completed randomized trials of the Trevo device:

AREA[DesignAllocation]Randomized AND AREA[OverallStatus]Completed AND AREA[InterventionSearch]Trevo

## Operators

A full listing of operators may be found here. While AND/OR/NOT/()/""/AREA are expected to be most common, operators such as RANGE can prove useful. For example, to retrieve the most recent trials on COVID-19:

AREA[ConditionSearch]COVID-19 and AREA[StartDate]RANGE[01/01/2022, MAX]

## Alternative Option: Copy Query from ClinicalTrials.gov

If you have already performed a search in ClinicalTrials.gov, and simply want to copy that query into Literature Search so it continues updating on your schedule, follow these steps:

1. Input search terms as normal and click "Search"

| Find a stu       | $\mathrm{Id}y$ (all fields optional)                    |
|------------------|---------------------------------------------------------|
| Status 0         |                                                         |
| O Recruiting     | g and not yet recruiting studies                        |
| All studies      | s                                                       |
| Condition or dis | sease () (For example: breast cancer)                   |
| Diabetes Mellitu | us, Type 2 X                                            |
| Other terms ()   | (For example: NCT number, drug name, investigator name) |
| ACE inhibitor    | x                                                       |
| Country (1)      |                                                         |
| India            | ~ X                                                     |
| City <b>1</b>    | Distance ()                                             |
|                  | × ~                                                     |
| Search           | Advanced Search                                         |

1. In the search bars at the top click "Advanced Search"

| Home > Search Results     |                      |            |  |
|---------------------------|----------------------|------------|--|
| Hide Search Start Over    |                      |            |  |
| Condition or disease ()   | Other terms <b>0</b> |            |  |
| Diabetes Mellitus, Type 2 | X ACE inhibitor      | x          |  |
| Country <b>1</b>          | City <b>9</b>        | Distance 1 |  |
| India                     | ~ X                  | X ~        |  |
| Search Advanced Search    |                      |            |  |

1. Then click "Expert Search" in the top right

| 2024/06/02 17:18                                                                            | 5/5                  |                            |                  |             | Searching ClinicalTrials.g |           |               |
|---------------------------------------------------------------------------------------------|----------------------|----------------------------|------------------|-------------|----------------------------|-----------|---------------|
| <b>NIH)</b> U.S. National Library of Medicine<br><b>ClinicalTrials.gov</b>                  | Find Studies ▼       | About Studies -            | Submit Studies 🗸 | Resources ▼ | About Site ▼               | PRS Login |               |
| Home > Advanced Search                                                                      |                      |                            |                  |             |                            |           |               |
| Search of: ACE inhibitor   Diabetes Mellitus, Type 2   India                                | a - Modify Sea       | arch                       |                  |             |                            |           |               |
|                                                                                             |                      |                            |                  |             |                            |           | Expert Search |
| Fill in any or all of the fields below. Click on the label to the left of each search field | for more information | on or read the <u>Help</u> |                  |             |                            |           |               |
| Advanced Search                                                                             |                      |                            |                  |             |                            |           |               |
| Search Help                                                                                 |                      |                            |                  |             |                            |           |               |

1. Your query will then be displayed in the correct format. Copy and paste this into the automatic search in NK.

| U.S. National Library of Medicine<br>ClinicalTrials.gov                                                                                                    | Find Studies -           | About Studies -         | Submit Studies 🗸         | Resources -         | About Site 🗸       | PRS Login |                 |
|----------------------------------------------------------------------------------------------------|--------------------------|-------------------------|--------------------------|---------------------|--------------------|-----------|-----------------|
| Home > Advanced Search                                                                                                    |                          |                         |                          |                     |                    |           |                 |
| Search of: ACE inhibitor   Diabetes Mellitus, Type 2   In                                                                                                    | ndia - Modify Sea        | ırch                    |                          |                     |                    |           |                 |
|                                                                                                    |                          |                         |                          |                     |                    |           | Standard Search |
| Modify your search using expert search syntax.                                                                                                    |                          |                         |                          |                     |                    |           |                 |
| Note: The ClinicalTrials.gov search syntax is being updated to match the Clinic<br>examples of the new syntax can be found on the <u>ClinicalTrials.gov API web site</u> |                          |                         |                          |                     |                    |           |                 |
| Expert Search                                                                                                    |                          |                         |                          |                     |                    |           |                 |
| ACE inhibitor AND AREA[ConditionSearch] Diabetes Mellitus, Type 2 AND SEARCH[Loc                                                                                         | cation] EXPAND[Term] COV | ER[FullMatch] ( AREA[Lo | cationPath] "IN" AND ( A | REA[LocationCountry | /] "India" OR CONS | T[0.95])) |                 |
|                                                                                                    |                          |                         |                          |                     |                    |           |                 |
|                                                                                                    |                          |                         |                          |                     |                    |           |                 |

## **Integration with NK**

You can conduct searches of clinicaltrials.gov on the search module of the NK platform. Results from this search will automatically mark papers as related reports.

From: https://wiki.nested-knowledge.com/ - Nested Knowledge

Permanent link: https://wiki.nested-knowledge.com/doku.php?id=wiki:autolit:search:clinicaltrials&rev=1710257315

Last update: 2024/03/12 15:28